# **System Administrators (RedHat)**

RHEL 6 install instructions

## Installation (RedHat)

#### What is HUBzero?

HUBzero is a platform used to create dynamic web sites for scientific research and educational activities. With HUBzero, you can easily publish your research software and related educational materials on the web. Powerful middleware serves up interactive simulation and modeling tools via your web browser. These tools can connect you with rendering farms and powerful Grid computing resources.

### **Minimum System Requirements**

HUBzero (RedHat) installations require one or more dedicated hosts running RedHat or CentOS version 6.

A typical starter HUBzero installation might consist of a single physical server with dual 64-bit quad-core CPUs, 24 Gigabytes of RAM and a terabyte of disk.

Production systems should try to not limit hardware resources, HUBzero is designed to run on systems with many CPU cores and lots of RAM. If you are looking for a system to run a small site with limited physical or virtual resources this is probably not the system for you. However, for demonstration or development purposes we often create VM images with less than a gigabyte of RAM and 5 gigabytes of disk. While fully functional, these virtual machines would only be suitable for a single user doing development or testing.

## **Target Audience**

This document and the installation and maintenance of a HUBzero system has a target audience of **experienced** Linux administrators (preferably experienced with RedHat or CentOS distributions).

## **Package List**

The following packages (subject to change): are available from the HUBzero repository for this release. Not all are necessarily used for any given installation.

Package Name hubzero-app

hubzero-app-workspace

hubzero-chuse

hubzero-cli

hubzero-cms-2.0.0 hubzero-expire-sessions

hubzero-filexfer

hubzero-filexfer-xlate hubzero-firewall hubzero-forge hubzero-icewm

hubzero-icewm-captive

hubzero-icewm-themes

hubzero-invokeapp hubzero-mailgateway hubzero-metrics hubzero-mw-client hubzero-mw-service

hubzero-mw-session hubzero-mysql hubzero-openIdap hubzero-openvz hubzero-policyrcd hubzero-python hubzero-rappture

hubzero-rappture-session hubzero-ratpoison-captive

hubzero-submit-client hubzero-submit-common hubzero-submit-condor hubzero-submit-distributor hubzero-submit-monitors hubzero-submit-pegasus hubzero-submit-server hubzero-subversion **Purpose** 

Command line tool to manage

installation/publishing of HUBzero apps HUBzero App providing a lightweigth Linux

desktop, for app/tool development

HUBzero graphical front end to the user

environment manager 'use'

HUBzero command line interface tools

The HUBzero Content Management System

Expires unused app/tool sessions

Transfer files between App Sessions and user's

desktop

Support daemon for the filexfer program

HUBzero firewall that protects app/tool sessions

Creates project areas for tool development

Linux ICE window manager configuration, used

in workspaces

Linux ICE window manager specially crafted to

support tools in a sessions

The HUBzero Linux ICE window manager

theme, used in workspaces

**HUBzero** application invoke script

HUBzero mail gateway

HUBzero metrics support package

HUBzero middleware - client

HUBzero middleware - execution host session

manager

HUBzero middleware - per session tools
MySQL configuration package for HUBzero
OpenLDAP configuration package for HUBzero
OpenVZ configuration package for HUBzero

HUBzero policy-rc.d for invoke-rc.d

HUBzero python API module

The Rapid APPlication infrastrucTURE toolkit

for building scientific tools

Session support packages for Rappture Linux window manager, used in app/tool

sessions

**HUBzero** submit client

HUBzero submit common python library
HUBzero condor build for hubzero-submit
HUBzero middleware submit distributor
HUBzero middleware submit monitors
HUBzero pegasus build for hubzero-submit

HUBzero job submission server

HUBzero Subversion support package

#### SYSTEM ADMINISTRATORS (REDHAT)

tightvnc-java

hubzero-telequotad Disk quota monitor hubzero-textifier **HUBzero** textifier hubzero-texvc Helper utility to generate math fomulas for wiki markup X/VNC server for remote display of HUBzero hubzero-tigervnc-server tool sessions HUBzero Trac support package hubzero-trac Plug-in for MySQL user auth in project hubzero-trac-mysqlauthz development areas Linux TWM window manager, used in app/tool hubzero-twm-captive sessions Command for configuring the environment hubzero-use within a workspace HUBzero apps environment for 'use' hubzero-use-apps hubzero-usermap File permission mapping FUSE filesystem used by WebDAV HUBzero VNC proxy helper hubzero-vncproxy hubzero-webday HUBzero WebDAV support package libapache2-vncproxy HUBzero vncproxy module for apache2-mpmprefork OAuth PECL Library for PHP 5 php5-oauth Stemming PECL Library for PHP5 php5-stem

Modified VNC Client that receives app/tool

sessions within a web browser

### Linux

#### **RHEL** install

The packaging of HUBzero for RedHat Enterprise Linux (or CentOS) 6.8 is currently in **BETA** status, please report any issues you find.

RHEL (or CentOS) 6.8 64-bit should be downloaded and installed. To obtain a copy, login to the RHN and follow the install directions. Do not worry at this point of tyring to install a basic LAMP environment or other server packages, those will be taken care of in later steps of the HUBzero install. Generally, default selections are satisfactory unless otherwise noted. Select a "Basic Server" setup when prompted during the installation.

Note: Hubzero has packaging support for amd64 (64 bit) Intel architecture only.

When the installation is complete, your system will reboot. Be sure to remove the install disk or reset your server's boot media before rebooting.

The precise server configuration (such as disk partitioning, networking, etc) is dependent on how the hub is to be used and what hardware is being used, all the possible configuration options are not specifically outlined here. This installation guide outlines a very basic configuration but may not be suitable for larger sites. For larger sites, it is generally expected that the hub will be managed by an experienced Linux administrator who can help setup your site to meet your specific requirements.

#### **Disable SELinux**

Hubzero does not currently support SELinux. Since the default install of RHEL turns it on, we have to turn it off.

edit /etc/selinux/config and change the line that reads

SELINUX=enforcing to SELINUX=disabled

Reboot the system for this change to take effect

#### Set hostname

Optional. This step is only required if you didn't specify the fully qualified domain name during setup.

HUBzero expects the `hostname` command to return the fully qualified hostname for the system.

```
# hostname hubdomain.org
```

In order to make the change permanent, edit the /etc/sysconfig/network file's HOSTNAME entry similar to the following:

```
HOSTNAME=hubdomain.org
```

#### **Delete local Users**

HUBzero reserves all user ids from 1000 up for hub accounts. As part of the app middleware every account must map to a corresponding system account. Therefore when starting up a hub it is required to remove all accounts that have user ids 1000 or greater. New RHEL installations typically do not new setup a non root account during setup, but if you have any accounts added to the system, those accounts can be removed as follows:

```
# deluser username
# rm -fr /home/username
```

If you require additional system accounts, they can be numbered between 500-999 without interfering with hub operations.

## **Configure Networking**

Optional. This step is required only if you didn't configure networking during installation.

For help with RHEL networking setup, refer to the Red Hat guide on Network Interfaces

A typical scenario to setup networking is covered below. This general setup assumes you have a static IP address and basic network configuration available from a system administrator.

### /etc/sysconfig/network-scripts/ifcfg-X

On most systems, X will be eth0, but if you have multiple network interfaces you'll notice additional entries. A typical ifcfg-eth0 file for a static IP address looks something like this:

DEVICE=eth0
BOOTPROTO=static
HWADDR=xx:xx:xx:xx:xx
IPADDR=192.168.1.128
NETMASK=255.255.255.0
GATEWAY=192.168.1.1
ONBOOT=yes

Even though we used a private address range (192.168.0.0) which is usually used for dynamic IP setups, it is still a valid static IP setup. If you need an internet accessible hub, you'll ask your network administrator for the necessary IP addresses.

#### **DNS**

The file used to setup DNS for your hub, or any linux machine for that matter is: /etc/resolv.conf

A typical setup for DNS is below.

```
nameserver 8.8.8.8 nameserver 192.168.1.1
```

If you are setting up a static IP address for your hub, you should be able to get DNS server settings from your network administrator. If you are using DHCP for your server, this file has likely already been setup with your network DHCP server.

## Yum repository setup

Download the hubzero repository configuration file

```
# wget -0 /etc/yum.repos.d/hubzero.repo https://packages.hubzero.org/r
pm/hubzero.repo
```

Import the hubzero repository public signing key

```
# rpm --import http://packages.hubzero.org/rpm/hubzero-rpm-key-pub
```

In addition to the hubzero RPM repositories, you'll need several other repositories added to download other software later in this guide.

#### For RedHat 6

```
# rpm -Uvh http://download.fedoraproject.org/pub/epel/6/x86_64/epel-
release-6-8.noarch.rpm
# subscription-manager repos --enable rhel-server-rhscl-6-rpms
# subscription-manager repos --enable rhel-6-server-optional-rpms
```

#### For CentOS 6

```
# yum install epel-release
# yum install centos-release-scl-rh
```

## Additional repo setup for OpenVZ kernel installation

```
# yum install -y wget
# wget -0 /etc/yum.repos.d/openvz.repo http://download.openvz.org/open
vz.repo
# rpm --import http://download.openvz.org/RPM-GPG-Key-OpenVZ
```

# MySQL

# MySQL installation

# yum install -y hubzero-mysql

### Mail

### **Install Exim**

```
# yum install -y exim
```

To assist in testing the mail configuration

```
# yum install -y mailx
```

## **Configure Exim**

So far it looks like the default config works. And exim comes with no command line utility for configuration like dpkg-reconfigure exim4-config like debian.

### **Test Exim**

Use a real email address below so you can see if you get the email

```
# Mail -v someone@gmail.com
```

#### **CMS**

#### Installation

```
# yum remove php
# yum install -y hubzero-cms-2.1.0
```

### Configuration

```
# hzcms install example
# hzcms update
```

### **SSL Configuration**

The default SSL certificate is meant for evaluation purposes only. For a production Hub, you will need to obtain a certificate from a provider. A certificate may contain two or three pieces: a public certificate, a private key, and sometimes an intermediate certificate.

Once you obtain the certificate, install their respective sub-directories in the **/etc/ssl** directory.

After the certificates are installed, you will need to modify the Apache configuration template located in /etc/httpd/sites-m4/{hubname}-ssl.m4.

Replace SSLCERTFILE on line 184 with the path to your SSL certificate.

SSLCertificateFile /etc/ssl/path/to/cert

Replace SSLCERTKEYFILE on line 185 with the path to your SSL key.

SSLCertificateKeyFile /etc/ssl/path/to/key

If you have an intermediate certificate:

remove line 186: ifdef(`SSLCERTCHAINFILE',` remove line 188: ')dnl

Once the paths have been updated, reconfigure the CMS.

```
# hzcms reconfigure
```

If you are using the HTML5 VNC Proxy Server, <u>you must update your certificate settings as well.</u>

# **OpenLDAP**

## Install hubzero-openidap

```
# yum install -y hubzero-openldap
```

## **Configure OpenLDAP database**

```
# hzldap init
# hzcms configure ldap --enable
# hzldap syncusers
```

### **Test**

```
# getent passwd
```

You should see an entry for user 'admin' toward the end of the list if everything is working correctly.

#### **WebDAV**

#### Install WebDAV

```
# yum install -y hubzero-webdav
```

### **Configure WebDAV**

```
# hzcms configure webdav --enable
```

#### **Test**

```
# ls -l /webdav/home/admin
total 0
```

Browse to your site's https /webdav address (e.g. https://myhub/webdav). You should get prompted for a username and password. Use the admin account. You should see a directory listing including the file "mytest".

Now test using a WebDAV client.

```
# yum install -y cadaver
# cadaver https://localhost/webdav
```

You will be prompted to accept self signed certificate (if it is still installed) and then to enter your username and password. Use the 'admin' account again to test. When you get the "dav:/webdav/>" prompt just enter "Is" and it should show the test file.

Finally clean up test case

```
# yum remove cadaver
```

# **Troubleshooting**

If the test doesn't work, check if the fuse kernel module is loaded

```
# lsmod | grep fuse
fuse 54176 0
```

If there is no output then try starting the kernel module manually

```
# modprobe fuse
```

Then try the test again

# **Subversion**

### Install

# yum install -y hubzero-subversion

# Configure

# hzcms configure subversion --enable

# Trac

# Install

# yum install -y hubzero-trac

# Configure

# hzcms configure trac --enable

# **Forge**

## Install

# yum install -y hubzero-forge

# Configure

# hzcms configure forge --enable

# **OpenVZ**

#### Install

HUBzero makes extensive use of OpenVZ containers so it is recommended to use the OpenVZ enabled kernel on all HUBzero servers.

```
# yum install -y hubzero-openvz
```

## Configure

You should reboot the server after the openvz kernel is installed.

```
# reboot
```

#### **Test**

```
# vzlist
Container(s) not found
```

The vzlist command might list the containers currently running if you check this on a running hub. As long as the command does not return an error, your setup was successful.

### **Firewall**

#### Install

```
# yum install -y hubzero-firewall
```

HUBzero requires the use of iptables to route network connections between application sessions and the external network. The scripts controlling this can also be used to manage basic firewall operations for the site. If you use manage iptables with other tools you will have to make sure the rules in these scripts are maintained. /etc/firewall\_on and /etc/firewall\_off turn the HUBzero firewall on and off respectively. Scripts in /etc/rc.X/ to /etc/mw/firewall\_on causes the script to run at startup (these links were created for you). The firewall is enabled in all boot modes 0-6. The basic scripts installed here block all access to the host except for those ports required by HUBzero (http,https,http-alt,ldap,ssh.smtp,mysql,submit,etc).

### **Maxwell Service**

#### Install

```
# yum install -y hubzero-mw-service
```

### Configure

```
# mkvztemplate amd64 wheezy ellie
```

```
# hzcms configure mw-service --enable
```

#### **Test**

```
# maxwell_service startvnc 1 800x600 24
```

Enter an 8 character password when prompted (e.g., "testtest")

This should result in a newly create OpenVZ session with an instance of a VNC server running inside of it. The output of the above command should look something like:

#### **SYSTEM ADMINISTRATORS (REDHAT)**

```
Removing and repopulating: root etc var tmp dev
Mounting: /var/lib/vz/template/debian-5.0-amd64-maxwell home apps
=====
VE is mounted
Setting CPU units: 1000
Configure meminfo: 2000000
VE start in progress...
TIME: 0 seconds.
Waiting for container to finish booting.
/usr/lib/mw/startxvnc: Becoming nobody.
/usr/lib/mw/startxvnc: Waiting for 8-byte vncpasswd and EOF.
1+0 records in
1+0 records out
8 bytes (8 B) copied, 3.5333e-05 s, 226 kB/s
Got the vncpasswd
Adding auth for 10.51.0.1:0 and 10.51.0.1/unix:0
       creating new authority file Xauthority-10.51.0.1:0
Adding IP address(es): 10.51.0.1
if-up.d/mountnfs[venet0]: waiting for interface venet0:0 before doing
NFS mounts (warning).
WARNING: Settings were not saved and will be resetted to original valu
es on next start (use --save flag)
# vzlist
     VEID
              NPROC STATUS IP_ADDR
                                          HOSTNAME
                  6 running 10.51.0.1
```

This should report an SSL connection with a self signed certificate and output text should end with:

# openssl s\_client -connect localhost:4001

RFB 003.008

If you see this then you successfully connected to the VNC server running inside the newly created OpenVZ session.

#### Clean up

```
# maxwell_service stopvnc 1
```

### Which should give output similar to:

```
Killing 6 processes in veid 1 with signal 1
Killing 7 processes in veid 1 with signal 2
Killing 5 processes in veid 1 with signal 15
Got signal 9
Stopping VE ...
VE was stopped
========= begin /etc/vz/conf/1.umount ===========
Unmounting /var/lib/vz/root/1/usr
Unmounting /var/lib/vz/root/1/home
Unmounting /var/lib/vz/root/1/apps
Unmounting /var/lib/vz/root/1/.root
Removing /var/lib/vz/root/1 :root etc var tmp dev/shm dev
Removing /var/lib/vz/private/1: apps bin emul home lib lib32 lib64 mnt
opt proc sbin sys usr .root
========== end /etc/vz/conf/1.umount =============
VE is unmounted
```

### **Maxwell Client**

#### Install

```
# yum install -y hubzero-mw-client
```

## Configure

```
# hzcms configure mw-client --enable
```

#### **Test**

```
# su apache
$ ssh -i /etc/mw-client/maxwell.key root@localhost ls
The authenticity of host 'localhost (127.0.0.1)' can't be established.
RSA key fingerprint is e5:3c:7d:41:71:0b:0f:2a:0c:0e:bb:15:4d:e7:2f:08
.
Are you sure you want to continue connecting (yes/no)? yes
Warning: Permanently added 'localhost' (RSA) to the list of known host
s.
list of files will vary on directory contents
$ exit
#
```

## **VNC Proxy Server (HTML5)**

#### Install

```
# yum install -y hubzero-vncproxyd-ws
```

## Configure

Package hubzero-vncproxyd-ws version 2.1.3-1 or greater is required

Package hubzero-mw-client version 2.1.1-1 or greater is required

```
# hzvncproxyd-ws-config configure --enable
```

The configuration process will try to autodiscover what SSL certificate to use. If you have a custom SSL certificate you can either specify it on the command line (the files must be readable by user 'hzvncproxy'):

```
# hzvncproxyd-ws-config configure --enable --ssl-cert --ssl-key
```

or you can copy them to files /etc/hzvncproxyd-ws/ssl-cert-hzvncproxyd-ws.pem and /etc/hzvncproxyd-ws/ssl-cert-hzvncproxyd-ws.key and make sure they are readable by the user "hzvncproxy" and they will be found automatically.

If you are using a self-signed or otherwise invalid certificate the tool viewer will likely reject it and not work. If you are using the same certificate as your website and you allowed Chrome to use the invalid cert then the tool viewer will probably accept it. If you are using Firefox the tool viewer will always reject the invalid certificate. Always use a valid SSL certificate with hzvncproxyd-ws.

# **VNC Proxy Server (Java)**

### Install

# yum install -y hubzero-vncproxy

# Configure

# hzcms configure vncproxy --enable

## telequotad

#### Install

```
# yum install -y hubzero-telequotad
```

## Configure

In order for filesystems quotas to work they must be enabled when they are mounted. Determine which filesystem contains your home directories and add "quota" to the mount option of the corresponding entry in the /etc/fstab file. Only the filesystem with /home on it matters to telequotad.

If quotas weren't already in affect, the run something like the following (depending on your filesystem configuration) to start up the quota system. The following example assumes you want to enable quotas at the root level

```
# mount -oremount /
# quotacheck -cugm /
# quotacheck -avugm
```

#### **Test**

```
# repquota -a
```

Should show disk usage for all users.

# Workspace

#### Install

```
# yum install -y hubzero-app
# yum install -y hubzero-app-workspace
# hubzero-
app install --publish /usr/share/hubzero/apps/workspace-1.3.hza
```

#### **Test**

You should then be able to log in to the site and see the "Workspace" tool in the tool list and launch it in your browser.

### Rappture

#### Install

```
# yum install -y hubzero-rappture-deb7
```

## Configure

Rappture is used from inside a container and needs several other packages installed to allow use of all its features. This process has been simplified by using the hubzero-rappture-session which only contains the dependencies needed to pull in these other packages.

```
# chroot /var/lib/vz/template/debian-7.0-amd64-maxwell
# apt-get update
# apt-get upgrade
# apt-get install hubzero-rappture-session
# exit
```

A workspace may need to be opened and closed a few times before the changes to the session template appear in a workspace.

#### **Test**

A user must setup their runtime environment in order to use the Rappture toolkit. Run the following command inside a Workspace tool session before attempting to run any Rappture tests.

```
use rappture
```

Rappture comes with several demostration scripts that can effectively test many parts of the package. These demonstrations must be copied to a user's home directory within a workspace before running.

### SYSTEM ADMINISTRATORS (REDHAT)

```
$ mkdir examples
$ cp -r /apps/share/rappture/examples/* examples/.
$ cd examples
$ ./demo.bash
```

A window should open on the workspace showing that part of the demonstration. Close that window to see the next demonstration. Some demonstrations may need something inputted to work properly (such as the graphing calculator).

# **Filexfer**

## Install

# yum install -y hubzero-filexfer-xlate

# Configure

# hzcms configure filexfer --enable

### **Submit**

#### Introduction

The submit command provides a means for HUB end users to execute applications on remote resources. The end user is not required to have knowledge of remote job submission mechanics. Jobs can be submitted to traditional queued batch systems including PBS and Condor or executed directly on remote resources.

#### Installation

```
# yum install hubzero-submit-pegasus
# yum install hubzero-submit-condor
# yum install hubzero-submit-common
# yum install hubzero-submit-server
# yum install hubzero-submit-distributor
# yum install hubzero-submit-monitors
# hzcms configure submit-server --enable
# /etc/init.d/submit-server start
```

At completion of the yum install commands several files will be located in the directory /opt/submit. Excluding python files, the directory listing should like the following:

```
Session Edit View Bookmarks Settings
                                          Help
 ls -a -I "[A-Z]*.py" -I "[A-Z]*.pyc" -I "." -I ".."
                                          monitorJob.py
                distributor.sh
                                                             monitorTunnelA.py
                                                                                server.py
                environmentwhitelist.dat monitorJobDB
BatchMonitors
                                                             monitorTunnelD.py
                                                                                sites.dat
Scripts
                environmentwhitelist.dft monitorJobQ.py
                                                             monitorTunnelI.py
                                                                                sites.dft
                                                             monitorTunnelR.py
bin
                                          monitorJobR.py
                                                                                tools.dat
config
                managers.dat
                                          monitorJobS.py
                                                             monitorTunnelT.py
                                                                                tools.dft
distributor
                managers.dft
                                          monitorJobT.py
                                                             monitors.dat
                                                                                tunnels.dat
distributor.py monitorJob.dump
                                          monitorTunnel.py
                                                             monitors.dft
                                                                                tunnels.dft
```

## Configuration

Submit provides a mechanism to execute jobs on machines outside the HUB domain. To accomplish this feat, some configuration is required on the HUB and some additional software

must be installed and configured on hosts in remote domains. Before attempting to configure submit it is necessary to obtain access to the target remote domain(s). The premise is that a single account on the remote domain will serve as an execution launch point for all HUB end users. It is further assumes that access to this account can be made by direct ssh login or using an ssh tunnel (port forwarding).

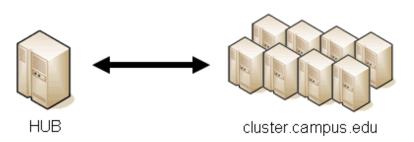

- Domain name
- Single user account
  - » Community user
  - » Home directory
  - » Application staging directory
  - » Scratch directory
- · Batch job submission classification

Having attained account access to one or more remote domains, it is possible to proceed with submit configuration. To get started, the ssh public generated by the installation should be transferred to the remote domain host(s).

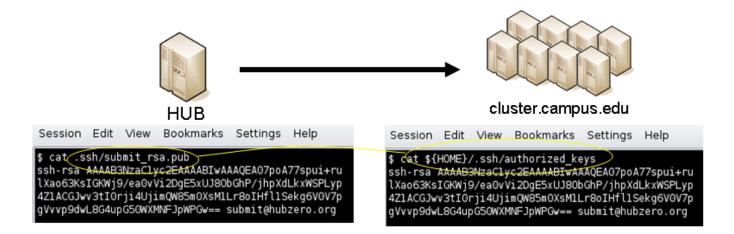

## **HUB Configuration**

The behavior of submit is controlled through a set of configuration files. The configuration files contain descriptions of the various parameters required to connect to a remote domain, exchange files, and execute simulation codes. There are separate files for defining remote sites, staged tools, multiprocessor managers, file access controls, permissible environment variables, remote job monitors, and ssh tunneling. Most parameters have default values and it is not required that all parameters be explicitly defined in the configuration files. A simple example is given for each category of configuration file.

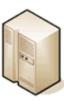

HUB

- Remote sites
- Staged tools
- Remote job monitors
- Multi-processor managers
- Permissible environment variables
- · ssh tunnels

#### **Sites**

Remote sites are defined in the file sites.dat. Each remote site is defined by a stanza indicating an access mechanism and other account and venue specific information. Defined keywords are

- [name] site name. Used as command line argument (-v/--venue) and in tools.dat (destinations)
- venues comma separated list of hostnames. If multiple hostnames are listed one site will chosen at random.
- tunnelDesignator name of tunnel defined in tunnels.dat.
- siteMonitorDesignator name of site monitor defined in monitors.dat.
- venueMechanism possible mechanisms are ssh and local.
- remoteUser login user at remote site.
- remoteBatchAccount some batch systems requirement that an account be provided in addition to user information.
- remoteBatchSystem the possible batch submission systems include CONDOR, PBS, SGE, and LSF. SCRIPT may also be specified to specify that a script will be executed directly on the remote host.
- remoteBatchQueue when remoteBatchSystem is PBS the queue name may be specified.
- remoteBatchPartition slurm parameter to define partition for remote job
- remoteBatchPartitionSize slurm parameter to define partition size, currently for BG machines.
- remoteBatchConstraints slurm parameter to define constraints for remote job
- parallelEnvironment sge parameter
- remoteBinDirectory define directory where shell scripts related to the site should be kept.
- remoteApplicationRootDirectory define directory where application executables are located.
- remoteScratchDirectory define the top level directory where jobs should be executed.
   Each job will create a subdirectory under remoteScratchDirectory to isolated jobs from each other.
- remotePpn set the number of processors (cores) per node. The PPN is applied to PBS and LSF job description files. The user may override the value defined here from the command line.
- remoteManager site specific multi-processor manager. Refers to definition in

managers.dat.

- remoteHostAttribute define host attributes. Attributes are applied to PBS description files.
- stageFiles A True/False value indicating whether or not files should be staged to remote site. If the the job submission host and remote host share a file system file staging may not be necessary. Default is True.
- passUseEnvironment A True/False value indicating whether or not the HUB 'use' environment should passed to the remote site. Default is False. True only makes sense if the remote site is within the HUB domain.
- arbitraryExecutableAllowed A True/False value indicating whether or not execution of arbitrary scripts or binaries are allowed on the remote site. Default is True. If set to False the executable must be staged or emanate from /apps. (deprecated)
- executableClassificationsAllowed classifications accepted by site. Classifications are set in appaccess.dat
- members a list of site names. Providing a member list gives a layer of abstraction between the user facing name and a remote destination. If multiple members are listed one will be randomly selected for each job.
- state possible values are enabled or disabled. If not explicitly set the default value is enabled.
- failoverSite specify a backup site if site is not available. Site availability is determined by site probes.
- checkProbeResult A True/False value indicating whether or not probe results should determine site availability. Default is True.
- restrictedToUsers comma separated list of user names. If the list is empty all users may garner site access. User restrictions are applied before group restrictions.
- restrictedToGroups comma separated list of group names. If the list is empty all groups may garner site access.
- logUserRemotely maintain log on remote site mapping HUB id, user to remote batch job id. If not explicitly set the default value is False.
- undeclaredSiteSelectionWeight used when no site is specified to choose between sites where selection weight > 0.
- minimumWallTime minimum walltime allowed for site or queue. Time should be expressed in minutes.
- maximumWallTime maximum walltime allowed for site or queue. Time should be expressed in minutes.
- minimumCores minimum number of cores allowed for site or queue.
- maximumCores maximum number of cores allowed for site or queue.
- pegasusTemplates pertinent pegasus templates for site, rc, and transaction files.

An example stanza is presented for a site that is accessed through ssh.

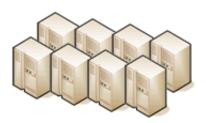

cluster.campus.edu

```
$ hostname -f
cluster.campus.edu
$ whoami
yourhub
$ echo ${HOME}
/home/yourhub
$ printenv | SCRATCH
CLUSTER_SCRATCH=/scratch/yourhub
```

```
[cluster]
venues = cluster.campus.edu
remotePpn = 8
remoteBatchSystem = PBS
remoteBatchQueue = standby
remoteUser = yourhub
remoteManager = mpich-intel64
venueMechanism = ssh
remoteScratchDirectory = /scratch/yourhub
siteMonitorDesignator = clusterPBS
```

#### **Tools**

Staged tools are defined in the file tools.dat. Each staged tool is defined by a stanza indicating an where a tool is staged and any access restrictions. The existence of a staged tool at multiple sites can be expressed with multiple stanzas or multiple destinations within a single stanza. If the tool requires multiprocessors a manager can also be indicated. Defined keywords are

- [name] tool name. Used as command line argument to execute staged tools. Repeats are permitted to indicate staging at multiple sites.
- destinations comma separated list of destinations. Destination may exist in sites.dat or be a grid site defined by a ClassAd file.
- executablePath path to executable at remote site. The path may be given as an absolute path on the remote site or a path relative to remoteApplicationRootDirectory defined in sites.dat.
- restrictedToUsers comma separated list of user names. If the list is empty all users may garner tool access. User restrictions are applied before group restrictions.
- restrictedToGroups comma separated list of group names. If the list is empty all groups may garner tool access.
- environment comma separated list of environment variables in the form e=v.
- remoteManager tool specific multi-processor manager. Refers to definition in managers.dat. Overrides value set by site definition.
- state possible values are enabled or disabled. If not explicitly set the default value is

enabled.

An example stanza is presented for a staged tool maintained in the yourhub account on a remote site.

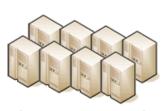

cluster.campus.edu

remoteManager = mpich-intel

```
$ cd ${HOME}
$ ls -R
.:
apps
./apps:
planets stars
./apps/planets:
bin
./apps/planets/bin:
earth.x jupiter.x mars.x mercury.x neptune.x saturn.x uranus.x venus.x
./apps/stars:
bin
./apps/stars:
bin
./apps/stars/bin:
antares.x betelgeuse.x polaris.x sun.x
```

```
[earth]
destinations = cluster
executablePath = ${HOME}/apps/planets/bin/earth.x
remoteManager = mpich-intel

[sun]
destinations = cluster
executablePath = ${HOME}/apps/stars/bin/sun.x
```

#### **Monitors**

Remote job monitors are defined in the file monitors.dat. Each remote monitor is defined by a stanza indicating where the monitor is located and to be executed. Defined keywords are

- [name] monitor name. Used in sites.dat (siteMonitorDesignator)
- venue hostname upon which to launch monitor daemon. Typically this is a cluster headnode.
- venueMechanism monitoring job launch process. The default is ssh.
- tunnelDesignator name of tunnel defined in tunnels.dat.

- remoteUser login user at remote site.
- remoteBinDirectory define directory where shell scripts related to the site should be kept.
- remoteMonitorCommand command to launch monitor daemon process.
- state possible values are enabled or disabled. If not explicitly set the default value is enabled.

An example stanza is presented for a remote monitor tool used to report status of PBS jobs.

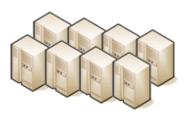

cluster.campus.edu

```
$ qstat -u yourhub

cluster.campus.edu:

Beq'd Elap

Job ID Username Queue Jobname SessID NDS TSK Time S Time

9823388.steele- yourhub standby earth 3508 2 16 04:00 R 02:15

9824065.steele- yourhub standby sun 9975 1 1 04:00 R 01:26
```

```
[clusterPBS]
venue = cluster.campus.edu
remoteUser = yourhub
remoteMonitorCommand = ${HOME}/SubmitMonitor/monitorPBS.py
```

# Multi-processor managers

Multiprocessor managers are defined in the file managers.dat. Each manager is defined by a stanza indicating the set of commands used to execute a multiprocessor simulation run. Defined keywords are

- [name] manager name. Used in sites.dat and tools.dat.
- computationMode indicate how to use multiple processors for a single job. Recognized values are mpi, parallel, and matlabmpi. Parallel application request multiprocess have there own mechanism for inter process communication. Matlabmpi is used to enable the an Matlab implementation of MPI.
- preManagerCommands comma separated list of commands to be executed before the manager command. Typical use of pre manager commands would be to define the environment to include a particular version of MPI amd/or compiler, or setup MPD.
- managerCommand manager command commonly mpirun. It is possible to include strings that will be sustituted with values defined from the command line.
- postManagerCommands comma separated list of commands to be executed when the manager command completes. A typical use would be to terminate an MPD setup.

- mpiRankVariable define environment variable set by manager command to define process rank. Recognized values are: MPIRUN\_RANK, GMPI\_ID, RMS\_RANK, MXMPI\_ID, MSTI\_RANK, PMI\_RANK, and OMPI\_MCA\_ns\_nds\_vpid. If no variable is given an attempt is made to determine process rank from command line arguments.
- environment comma separated list of environment variables in the form e=v.
- moduleInitialize initialize module script for sh
- modulesUnload modules to be unloaded clearing way for replacement modules
- modulesLoad modules to load to define mpi and other libraries
- state possible values are enabled or disabled. If not explicitly set the default value is enabled.

An example stanza is presented for a typical MPI instance. The given command should be suitable for /bin/sh execution. Session Edit View Bookmarks Settings Help

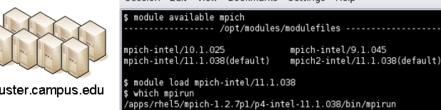

cluster.campus.edu

```
[mpich-intel]
preManagerCommands = . ${MODULESHOME}/init/sh, module load mpich-
intel/11.1.038
managerCommand = mpirun -machinefile ${PBS_NODEFILE} -np NPROCESSORS
```

The token NPROCESSORS is replaced by an actual value at runtime.

#### File access controls

Application or file level access control is described by entries listed in the file appaccess.dat. The ability to transfer files from the HUB to remote sites is granted on a group basis as defined by white and black lists. Each list is given a designated priority and classification. In cases where a file appears on multiple lists, the highest priority takes precedence. Simple wildcard operators are allowed the in the filename declaration allowing for easy listing of entire directories. Each site lists acceptable classification(s) in sites.dat. Defined keywords are

- [group] group name.
- whitelist comma separated list of paths. Wildcards allowed.

- blacklist comma separated list of paths. Wildcards allowed.
- priority higher priority wins
- classification apps or user. user class are treated are arbitrary executables.
- state possible values are enabled or disabled. If not explicitly set the default value is enabled.

An example file giving permissions reminiscent of those defined in earlier submit releases is presented here

```
[public]
whitelist = /apps/.*
priority = 0
classification = apps

[submit]
whitelist = ${HOME}/.*
priority = 0
classification = home
```

The group public is intended to include all users. Your system may use a different group such as users for this purpose. The definitions shown here allow all users access to files in /apps where applications are published. Additionally members of the submit group are allowed to send files from their \$HOME directory.

#### **Environment variables**

Legal environment variables are listed in the file environmentwhitelist.dat. The objective is to prevent end users from setting security sensitive environment variables while allowing application specific variables to be passed to the remote site. Environment variables required to define multiprocessor execution should also be included. The permissible environment variables should be entered as a simple list - one entry per line. An example file allowing use of a variables used by openmp and mpich is presenter here.

# environment variables listed here can be specified from the command line with -e/--env option. Attempts to specify other environment varia bles will be ignored and the values will not be passed to the remote s ite.

OMP\_NUM\_THREADS MPICH\_HOME

## **Tunnels**

In some circumstances, access to clusters is restricted such that only a select list of machines is allowed to communicate with the cluster job submission node. The machines that are granted such access are sometimes referred to as gateways. In such circumstances, ssh tunneling or port forwarding can be used to submit HUB jobs through the gateway machine. Tunnel definition is specified in the file tunnels.dat. Each tunnel is defined by a stanza indicating gateway host and port information. Defined keywords are

- [name] tunnel name.
- venue tunnel target host.
- venuePort tunnel target port.
- gatewayHost name of the intermediate host.
- gatewayUser login user on gatewayHost.
- localPortOffset local port offset used for forwarding. Actual port is localPortMinimum + localPortOffset

An example stanza is presented for a tunnel between the HUB and a remote venue by way of an accepted gateway host.

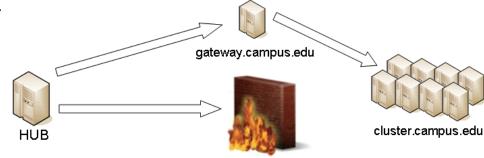

```
[cluster]
venue = cluster.campus.edu
venuePort = 22
gatewayHost = gateway.campus.edu
gatewayUser = yourhub
localPortOffset = 1
```

# **Initialization Scripts and Log Files**

The submit server and job monitoring server must be started as daemon processes running on the the submit host. If ssh tunneling is going to be used an addition server must be started as a daemon process. Each daemon process writes to a centralized log file facilitating error recording and debugging.

# **Initialize daemon scripts**

Scripts for starting the server daemons are provided and installed in /etc/init.d. The default settings for when to start and terminate the scripts are adequate.

# Log files

Submit processes log information to files located in the /var/log/submit directory tree. The exact location varies depending on the vintage of the installation. Each process has its own log file. The three most important log files are submit-server.log, distributor.log, and monitorJob.log.

### submit.log

The submit-server.log file tracks when the submit server is started and stopped. Each connection from the submit client is logged with the command line and client ip address reported. All log entries are timestamped and reported by submit-server process ID (PID) or submit ID (ID:) once one has been assigned. Entries from all jobs are simultaneously reported and intermingled. The submit ID serves as a good search key when tracing problems. Examples of startup, job execution, and termination are given here. The job exit status and time metrics are also recorded in the MyQSL database JobLog table.

```
[Sun Sep 23 12:33:28 2012] (1154) Connection to tcp://:830 from ('192.
168.224.14', 38770)
[Sun Sep 23 12:33:28 2012] 0: Server will time out in 60 seconds.
[Sun Sep 23 12:33:28 2012] 0: Cumulative job load is 0.84.
00)
[Sun Sep 23 12:33:28 2012] 1670: Args are:['/usr/bin/submit', '--local
', '-p', '@@iv=-3:1.5:3', '/home/hubzero/user/hillclimb/bin/hillclimb1
.py', '--seed', '10', '--initialvalue', '@@iv', '--lowerbound', '-3',
'--upperbound', '3', '--function', 'func2', '--solutionslog', 'solutio
ns.dat', '--bestresultlog', 'best.dat']
[Sun Sep 23 12:33:28 2012] 1670: Server stopping.
[Sun Sep 23 12:33:28 2012] 1670: Server(JobExecuter) exiting(2).
==========
[Sun Sep 23 12:33:38 2012] (1154) Connection to tcp://:830 from ('192.
168.224.14', 38774)
[Sun Sep 23 12:33:38 2012] 0: Server will time out in 60 seconds.
[Sun Sep 23 12:33:38 2012] 1670: Job Status: venue=1:local status=0 cp
u=0.030000 real=0.000000 wait=0.000000
[Sun Sep 23 12:33:38 2012] 1670: Job Status: venue=2:local status=0 cp
u=0.040000 real=0.000000 wait=0.000000
[Sun Sep 23 12:33:38 2012] 1670: Job Status: venue=3:local status=0 cp
u=7.050000 real=7.000000 wait=0.000000
[Sun Sep 23 12:33:38 2012] 1670: Job Status: venue=4:local status=0 cp
u=0.080000 real=0.000000 wait=0.000000
[Sun Sep 23 12:33:38 2012] 1670: Job Status: venue=5:local status=0 cp
u=0.020000 real=1.000000 wait=0.000000
[Sun Sep 23 12:33:38 2012] 1670: Job Status: venue= status=0 cpu=10.42
8651 real=9.561828 wait=0.000000
[Sun Sep 23 12:33:38 2012] 1670: Server(JobExecuter) exiting(0).
==========
```

```
[Sun Aug 26 17:28:17 2012] 0: Server(10836) was terminated by a signal 2.
[Sun Aug 26 17:28:17 2012] 0: Server(Listener) exiting(130).
```

#### distributor.log

The distributor.log file tracks each job as it progresses from start to finish. Details of remote site

assignment, queue status, exit status, and command execution are all reported. All entries are timestamped and reported by submit ID. The submit ID serves as the key to join data reported in submit-server.log. An example for submit ID 1659 is listed here. Again the data for all jobs are intermingled.

```
[Sun Sep 23 00:04:21 2012] 0: quotaCommand = quota -w | tail -n 1
[Sun Sep 23 00:04:21 2012] 1659: command = tar vchf 00001659_01_input.
tar --exclude='*.svn*' -C /home/hubzero/user/data/sessions/3984L .__lo
cal_jobid.00001659_01 sayhiinquire.dax
[Sun Sep 23 00:04:21 2012] 1659: remoteCommand pegasus-
plan --dax ./sayhiinquire.dax
[Sun Sep 23 00:04:21 2012] 1659: workingDirectory /home/hubzero/user/d
ata/sessions/3984L
[Sun Sep 23 00:04:21 2012] 1659: command = tar vrhf 00001659_01_input.
tar --exclude='*.svn*' -C /home/hubzero/user/data/sessions/3984L/00001
659/01 00001659_01.sh
[Sun Sep 23 00:04:21 2012] 1659: command = nice -n 19 gzip 00001659_01
_input.tar
[Sun Sep 23 00:04:21 2012] 1659: command = /opt/submit/bin/receiveinpu
t.sh /home/hubzero/user/data/sessions/3984L/00001659/01 /home/hubzero/
user/data/sessions/3984L/00001659/01/.__timestamp_transferred.00001659
_01
[Sun Sep 23 00:04:21 2012] 1659: command = /opt/submit/bin/submitbatch
job.sh /home/hubzero/user/data/sessions/3984L/00001659/01 ./00001659_0
1.pegasus
[Sun Sep 23 00:04:23 2012] 1659: remoteJobId = 2012.09.23 00:04:22.996
        Submitting job(s).
2012.09.23 00:04:23.002 EDT:
                               1 job(s) submitted to cluster 946.
2012.09.23 00:04:23.007 EDT:
2012.09.23 00:04:23.012 EDT:
2012.09.23 00:04:23.017 EDT:
                               File for submitting this DAG to Condor
          : sayhi inquire-0.daq.condor.sub
2012.09.23 00:04:23.023 EDT:
                               Log of DAGMan debugging messages
          : sayhi_inquire-0.dag.dagman.out
2012.09.23 00:04:23.028 EDT:
                               Log of Condor library output
          : sayhi_inquire-0.dag.lib.out
2012.09.23 00:04:23.033 EDT:
                               Log of Condor library error messages
          : sayhi_inquire-0.dag.lib.err
2012.09.23 00:04:23.038 EDT:
                               Log of the life of condor_dagman itself
          : sayhi_inquire-0.dag.dagman.log
2012.09.23 00:04:23.044 EDT:
2012.09.23 00:04:23.049 EDT:
2012.09.23 00:04:23.054 EDT:
2012.09.23 00:04:23.059 EDT: Your Workflow has been started and runs
```

```
in base directory given below
2012.09.23 00:04:23.064 EDT:
2012.09.23 00:04:23.070 EDT:
                              cd /home/hubzero/user/data/sessions/398
4L/00001659/01/work/pegasus
2012.09.23 00:04:23.075 EDT:
2012.09.23 00:04:23.080 EDT:
                               *** To monitor the workflow you can run
2012.09.23 00:04:23.085 EDT:
2012.09.23 00:04:23.090 EDT:
                               pegasus-status -l /home/hubzero/user/da
ta/sessions/3984L/00001659/01/work/pegasus
2012.09.23 00:04:23.096 EDT:
2012.09.23 00:04:23.101 EDT:
                               *** To remove your workflow run ***
2012.09.23 00:04:23.106 EDT:
                               pegasus-remove /home/hubzero/user/data/
sessions/3984L/00001659/01/work/pegasus
2012.09.23 00:04:23.111 EDT:
2012.09.23 00:04:23.117 EDT:
                               Time taken to execute is 0.993 seconds
[Sun Sep 23 00:04:23 2012] 1659: confirmation: S(1):N Job
[Sun Sep 23 00:04:23 2012] 1659: status:Job N WF-DiaGrid
[Sun Sep 23 00:04:38 2012] 1659: status:DAG R WF-DiaGrid
[Sun Sep 23 00:10:42 2012] 0: quotaCommand = quota -w | tail -n 1
[Sun Sep 23 00:10:42 2012] 1660: command = tar vchf 00001660_01_input.
tar --exclude='*.svn*' -C /home/hubzero/clarksm .__local_jobid.0000166
0 01 noerror.sh
[Sun Sep 23 00:10:42 2012] 1660: remoteCommand ./noerror.sh
[Sun Sep 23 00:10:42 2012] 1660: workingDirectory /home/hubzero/clarks
[Sun Sep 23 00:10:42 2012] 1660: command = tar vrhf 00001660_01_input.
tar --exclude='*.svn*' -C /home/hubzero/clarksm/00001660/01 00001660_0
1.sh
[Sun Sep 23 00:10:42 2012] 1660: command = nice -n 19 gzip 00001660_01
input.tar
[Sun Sep 23 00:10:42 2012] 1660: command = /opt/submit/bin/receiveinpu
t.sh /home/hubzero/clarksm/00001660/01 /home/hubzero/clarksm/00001660/
01/.__timestamp_transferred.00001660_01
[Sun Sep 23 00:10:42 2012] 1660: command = /opt/submit/bin/submitbatch
job.sh /home/hubzero/clarksm/00001660/01 ./00001660_01.condor
[Sun Sep 23 00:10:42 2012] 1660: remoteJobId = Submitting job(s).
1 job(s) submitted to cluster 953.
[Sun Sep 23 00:10:42 2012] 1660: confirmation: S(1):N Job
[Sun Sep 23 00:10:42 2012] 1660: status:Job N DiaGrid
[Sun Sep 23 00:11:47 2012] 1660: status:Simulation I DiaGrid
[Sun Sep 23 00:12:07 2012] 1660: Received SIGINT!
[Sun Sep 23 00:12:07 2012] 1660: waitForBatchJobs: nCompleteRemoteJobI
ndexes = 0, nIncompleteJobs = 1, abortGlobal = True
[Sun Sep 23 00:12:07 2012] 1660: command = /opt/submit/bin/killbatchjo
b.sh 953.0 CONDOR
```

```
[Sun Sep 23 00:12:07 2012] 1660: Job 953.0 marked for removal
[Sun Sep 23 00:12:07 2012] 1660: status:Simulation I DiaGrid
[Sun Sep 23 00:12:52 2012] 1660: status:Simulation D DiaGrid
[Sun Sep 23 00:12:52 2012] 1660: venue=1:localCONDOR:953.0:DiaGrid sta
tus=258 cputime=0.000000 realtime=0.000000 waittime=0.000000 ncpus=1
[Sun Sep 23 00:28:14 2012] 1659: status:DAG D WF-DiaGrid
[Sun Sep 23 00:28:14 2012] 1659: waitForBatchJobs: nCompleteRemoteJobI
ndexes = 1, nIncompleteJobs = 0, abortGlobal = False
[Sun Sep 23 00:28:14 2012] 1659: command = /opt/submit/bin/cleanupjob.
sh /home/hubzero/user/data/sessions/3984L/00001659/01
[Sun Sep 23 00:28:15 2012] 1659:
Job instance statistics
                               : /home/hubzero/user/data/sessions/3
984L/00001659/01/work/pegasus/statistics/jobs.txt
*******************
[Sun Sep 23 00:28:15 2012] 1659: venue=1:localPEGASUS:946.0:WF-DiaGrid
status=0 cputime=1.430000 realtime=2.000000 waittime=0.000000 ncpus=1
[Sun Sep 23 00:28:15 2012] 1659: venue=2:PEGASUS:952.0:DiaGrid status=
0 cputime=0.003000 realtime=0.000000 waittime=681.000000 ncpus=1 event
=/sayhi inquire-sayhi-1.0
[Sun Sep 23 00:28:15 2012] 1659: venue=3:PEGASUS:954.0:DiaGrid status=
0 cputime=0.003000 realtime=0.000000 waittime=631.000000 ncpus=1 event
=/sayhi_inquire-inquire-1.0
```

# monitorJob.log

The monitorJob.log file tracks the invocation and termination of each remotely executed job monitor. The remote job monitors are started on demand when job are submitted to remote sites. The remote job monitors terminate when all jobs complete at a remote site and no new activity has been initiated for a specified amount of time - typically thirty minutes. A typical report should look like:

```
[Sun Aug 26 17:29:16 2012] (1485) 15 jobs loaded from dump file
[Sun Aug 26 17:29:16 2012] (1485) 4 jobs purged
[Sun Aug 26 17:29:16 2012] (1485) 11 monitored jobs
[Sun Aug 26 18:02:04 2012] (24250) Launching wf-diagrid
[Sun Aug 26 18:02:04 2012] (1485) 12 monitored jobs
[Sun Aug 26 18:02:15 2012] (1485) Update message received from wf-
diagrid
[Sun Aug 26 18:03:15 2012] (1485) Update message received from wf-
diagrid
[Sun Aug 26 18:06:43 2012] (1485) 13 monitored jobs
[Thu Sep 17 17:32:51 2011] (21095) Received SIGTERM!
[Thu Sep 17 17:32:51 2011] (21095) Send TERM to child ssh process
[Thu Sep 17 17:32:51 2011] (21095) distributor site monitor stopped
[Thu Sep 17 17:32:51 2011] (17348) Send TERM to child site steele proc
[Thu Sep 17 17:32:51 2011] (17348) **************************
[Thu Sep 17 17:32:51 2011] (17348) * distributor job monitor stopped *
[Thu Sep 17 17:32:51 2011] (17348) **************************
```

It is imperative that the job monitor be running in order for notification of job progress to occur. If users report that their job appears to hang check to make sure the job monitor is running. If necessary take corrective action and restart the daemon.

#### monitorTunnel.log

The monitorTunnel.log file tracks invocation and termination of each ssh tunnel connection. If users report problems with job submission to sites accessed via an ssh tunnel this log file should be checked for indication of any possible problems.

# **Remote Domain Configuration**

For job submission to remote sites via ssh it is necessary to configure a remote job monitor and a set of scripts to perform file transfer and batch job related functions. A set of scripts can be used for each different batch submission system or in some cases they may be combined with appropriate switching based on command line arguments. A separate job monitor is need for each batch submission system. Communication between the HUB and remote resource via ssh

#### Job monitor daemon

A remote job monitor runs a daemon process and reports batch job status to a central job monitor located on the HUB. The daemon process is started by the central job monitor on demand. The daemon terminates after a configurable amount of inactivity time. The daemon code needs to be installed in the location declared in the monitors.dat file. The daemon requires some initial configuration to declare where it will store log and history files. The daemon does not require any special privileges any runs as a standard user. Typical configuration for the daemon looks like this:

The directory defined by MONITORLOGLOCATION needs to be created before the daemon is started. Sample daemon scripts used for PBS, LSF, SGE, Condor, Load Leveler, and Slurm batch systems are included in directory BatchMonitors.

# File transfer and batch job scripts

The simple scripts are used to manage file transfer and batch job launching and termination. The location of the scripts is entered in sites.dat.

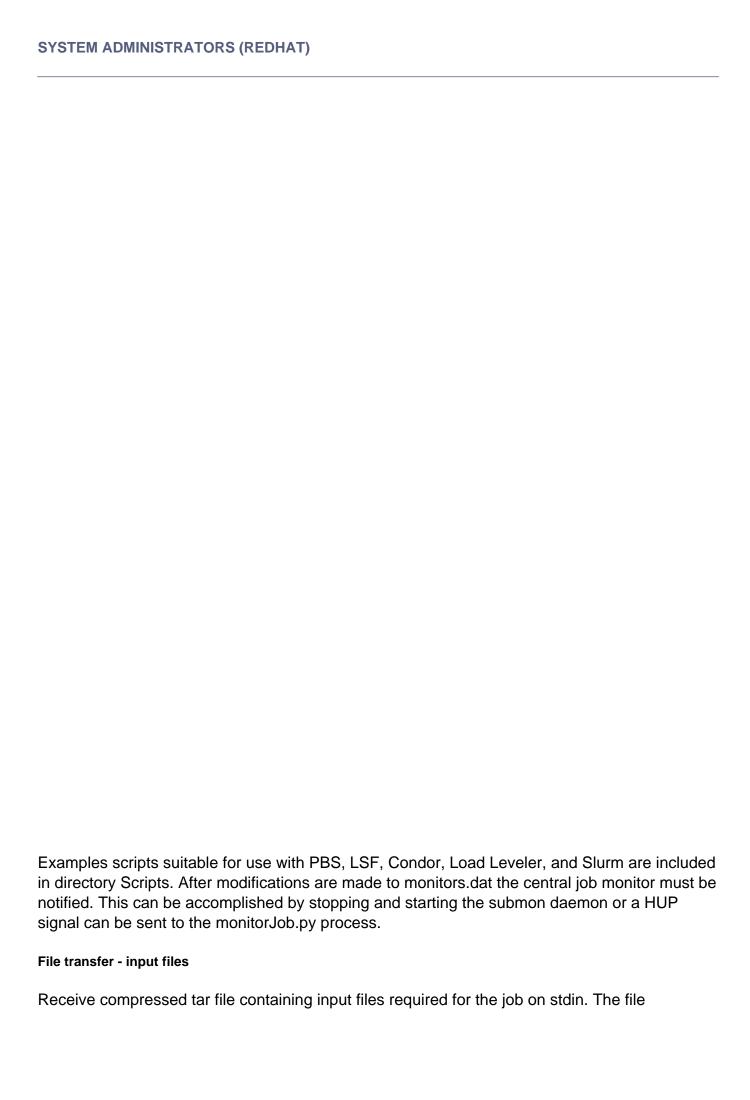

transferredTimestampFile is used to determine what newly created or modified files should be returned to the HUB.

receiveinput.sh jobWorkingDirectory jobScratchDirectory transferredTi
mestampFile

#### Batch job script - submission

Submit batch job using supplied description file. If arguments beyond job working directory and batch description file are supplied an entry is added to the remote site log file. The log file provides a record relating the HUB end user to the remote batch job identifier. The log file should be placed at a location agreed upon by the remote site and HUB.

submitbatchjob.sh jobWorkingDirectory jobScratchDirectory jobDescripti
onFile

The jobld is returned on stdout if job submission is successful. For an unsuccessful job submission the returned jobld should be -1.

## File transfer - output files

Return compressed tar file containing job output files on stdout.

transmitresults.sh jobWorkingDirectory

#### File transfer - cleanup

Remove job specific directory and any other dangling files

cleanupjob.sh jobWorkingDirectory jobScratchDirectory jobClass

#### Batch job script - termination

Terminate given remote batch job. Command line arguments specify job identifier and batch system type.

killbatchjob.sh jobId jobClass

#### Batch job script - post process

For some jobClassses it is appropriate to preform standard post processing actions. An example of such a jobClass is Pegasus.

postprocessjob.sh jobWorkingDirectory jobScratchDirectory jobClass

# **Access Control Mechanisms**

By default tools and sites are configured so that access is granted to all HUB members. In some cases it is desired to restrict access to either a tool or site to a subset of the HUB membership. The keywords restrictedToUsers and restrictedToGroups provide a mechanism to apply restrictions accordingly. Each keyword should be followed by a list of comma separated values of userids (logins) or groupids (as declared when creating a new HUB group). If user or group restrictions have been declared upon invocation of submit a comparison is made between the restrictions and userid and group memberships. If both user and group restrictions are declared the user restriction will be applied first, followed by the group restriction.

In addition to applying user and group restrictions another mechanism is provided by the executable ClassificationsAllowed keyword in the sites configuration file. In cases where the executable program is not pre-staged at the remote sites the executable needs to be transferred along with the user supplied inputs to the remote site. Published tools will have their executable program located in the /apps/tools/revision/bin directory. For this reason submitted programs that reside in /apps are assumed to be validated and approved for execution. The same cannot be said for programs in other directories. The common case where such a situation arises is when a tool developer is building and testing within the HUB workspace environment. To grant a tool developer the permission to submit such arbitrary applications the site configuration must allow arbitrary executables and the tool developer must be granted permission to send files from their \$HOME directory. Discrete permission can be granted on a file by file basis in appaccess.dat.

# **Updating**

The host operating system should be updated on a regular basis to ensure operating system security updates are promptly installed.

# yum upgrade

The above will also update HUBzero packages but they won't all take effect until they are applied to your site. To apply updates to your site run

This will regenerate your apache configuration files. If you modified them directly they will be overwritten. Be sure to apply apache configuration changes to /etc/httpd/sites-m4/hub.m4 and hub-ssl.m4 files in order to retain the changes between updates

# hzcms update